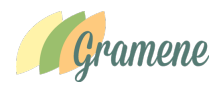

# **User's Guide for Plant Reactome Database (Gramene database build # 50)**

# **Sushma Naithani and Pankaj Jaiswal Oregon State University**

**What is Plant Reactome**: The **Plant Reactome** is a free, open-source, curated and peer reviewed pathway database. Our goal is to provide intuitive bioinformatics tools for the visualization, interpretation and analysis of pathway knowledge to support basic research, genome analysis, modeling, systems biology and education.

# **Accessing Plant Reactome and important Links**

From Gramene: http://www.gramene.org/pathways

Direct Link: <u>http://plantreactome.gramene.org</u><br>E<sup>TER EGR Your Highny Bookmark: Took: Hde</sup> Plant Reac... x  $\overline{\mathcal{C}}$  et Er < Plant exp...  $(\Leftrightarrow)$ ☆●  $\mathbf{Z}$ 合  $\boldsymbol{\mathcal{A}}$  $\bigoplus$   $\cdot$   $\bigoplus$ PlantCyc Query Results **Pl** Most Visited **Co** Get XID iF. Gramene Databas g:GrameneDataba<br>First one to know...<br>tter – Webinar: Tues s. Apr 26, 20 **Gramene Databas** uild F.O. hae hae Gramene OSU SOCR (CSH) SHARE EMBLEBING REACTOME fym

**How many plant species are covered in Plant Reactome database :** As of Release # 50, the Plant Reactome contains gene homology-based pathway projections for 62 plant species. We regularly update our database for contents and tools.To see current species and associated statistics see http://plantreactome.gramene.org/?page\_id=2035.

**Use case study #1: Tomato:** As a researcher you are working on fruit ripening in tomato, and interested in learning about regulation of ripening associated pathways during fruit development. You also have a few related hypotheses that you would like to test, for which you quickly need to extract relevant genes and pathways.

# **Q1: Can I identify pathways associated with gene or protein of my interest?**

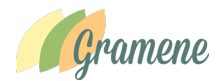

Answer: ………….(Fill)

**1. Search for a gene or protein in Plant Reactome and find associated pathways:**  Example: 'CORONATINE-INSENSITIVE1' (or COI1), a gene required for the maternal control of seed maturation, jasmonate-signaled defense response and glandular trichome development (reference: Li et al (2004) : Plant Cell, **16**:126, PMID: ).

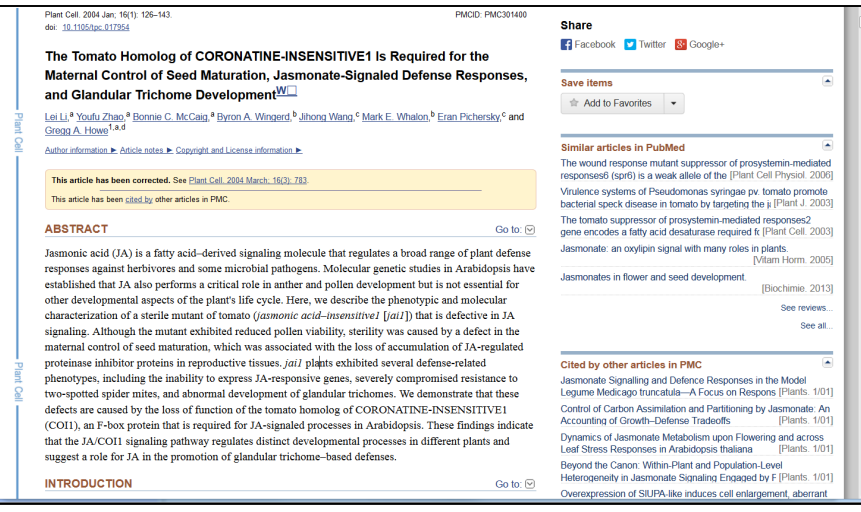

Users can type name of a gene in the search box in the Plant reactome home page. Searching for COI1 will give the following result:

(http://plantreactome.gramene.org/content/query?q=coi1&species=Oryza+sativa&speci es=Entries+without+species&cluster=true)

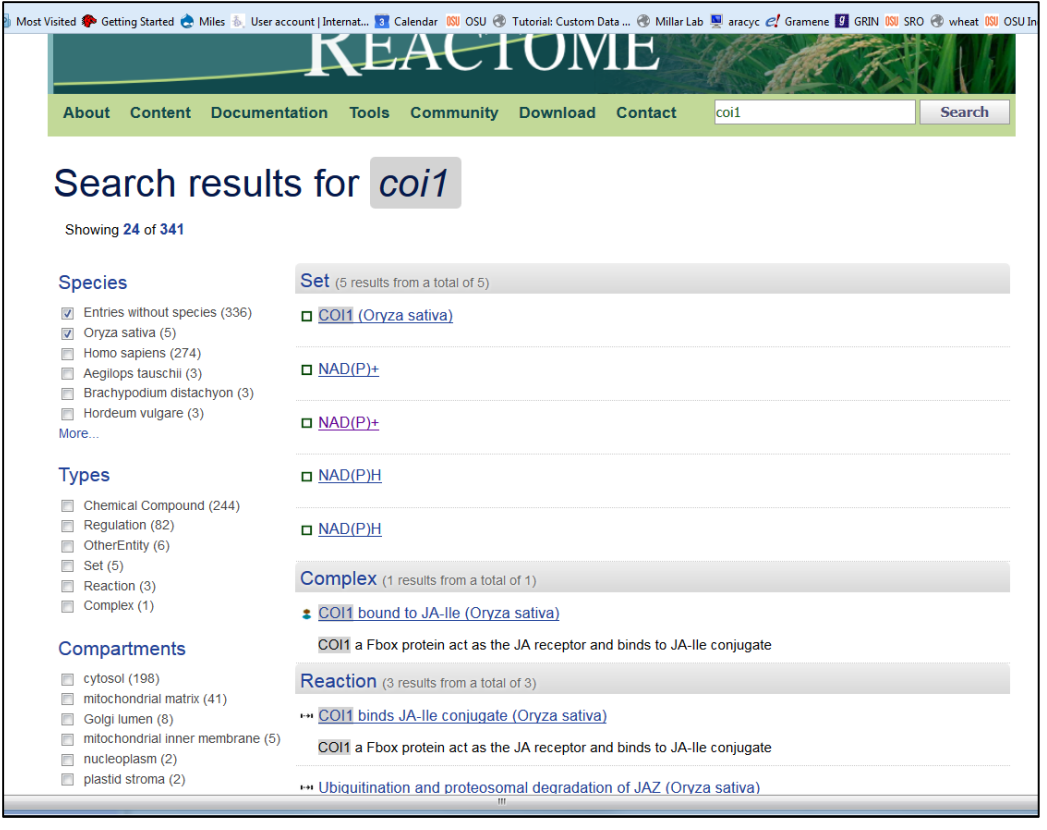

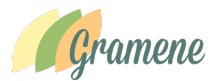

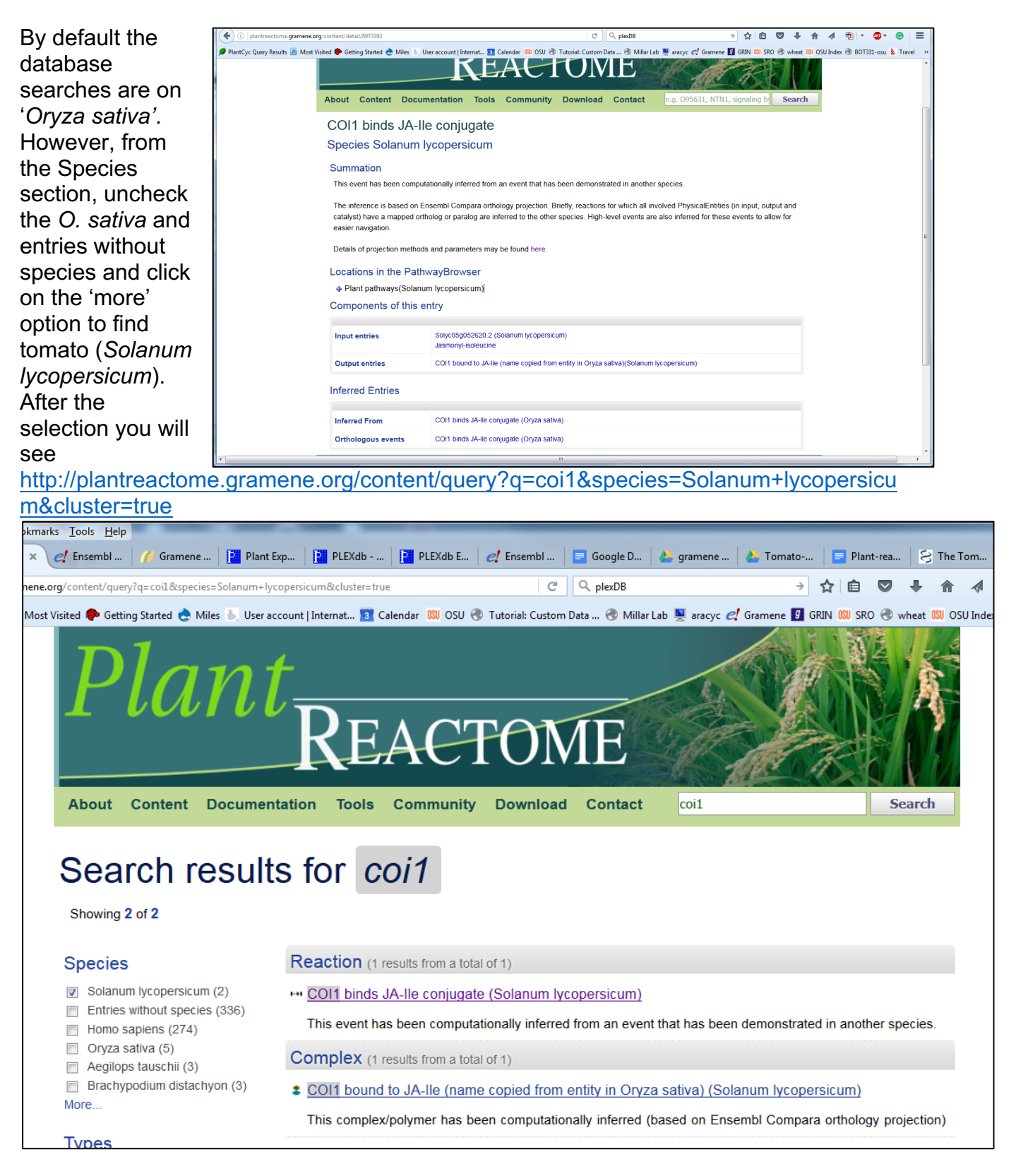

The results also suggest that the COI1 gene product participates in a reaction where it binds Jasmonate-Ile and forms a complex. Now click on the Reaction Link for 'COI1

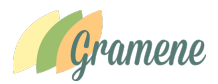

binds JA-Ile conjugate (Solanum lycopersicum)'. It will take you to the Reaction detail page which tells you about how the reaction was curated/projected, inputs and outputs of the reactions and the pathway this reaction is associated with.

Click on the '+' sign next to the 'Plant Patwhays (Solanum lycopersicum).

The hierarchy chart opens up telling about the pathways this reaction is associated with. In this case the Jasmoic acid signaling.

http://plantreactome.gramene.org/content/detail/8973392

Click on the hyperlinked reaction name and it will lead you to the **Pathway Browser** highlighting the selected reaction

http://plantreactome.gramene.org/PathwayBrowser/#SPECIES=8969285&DIAGRAM=8

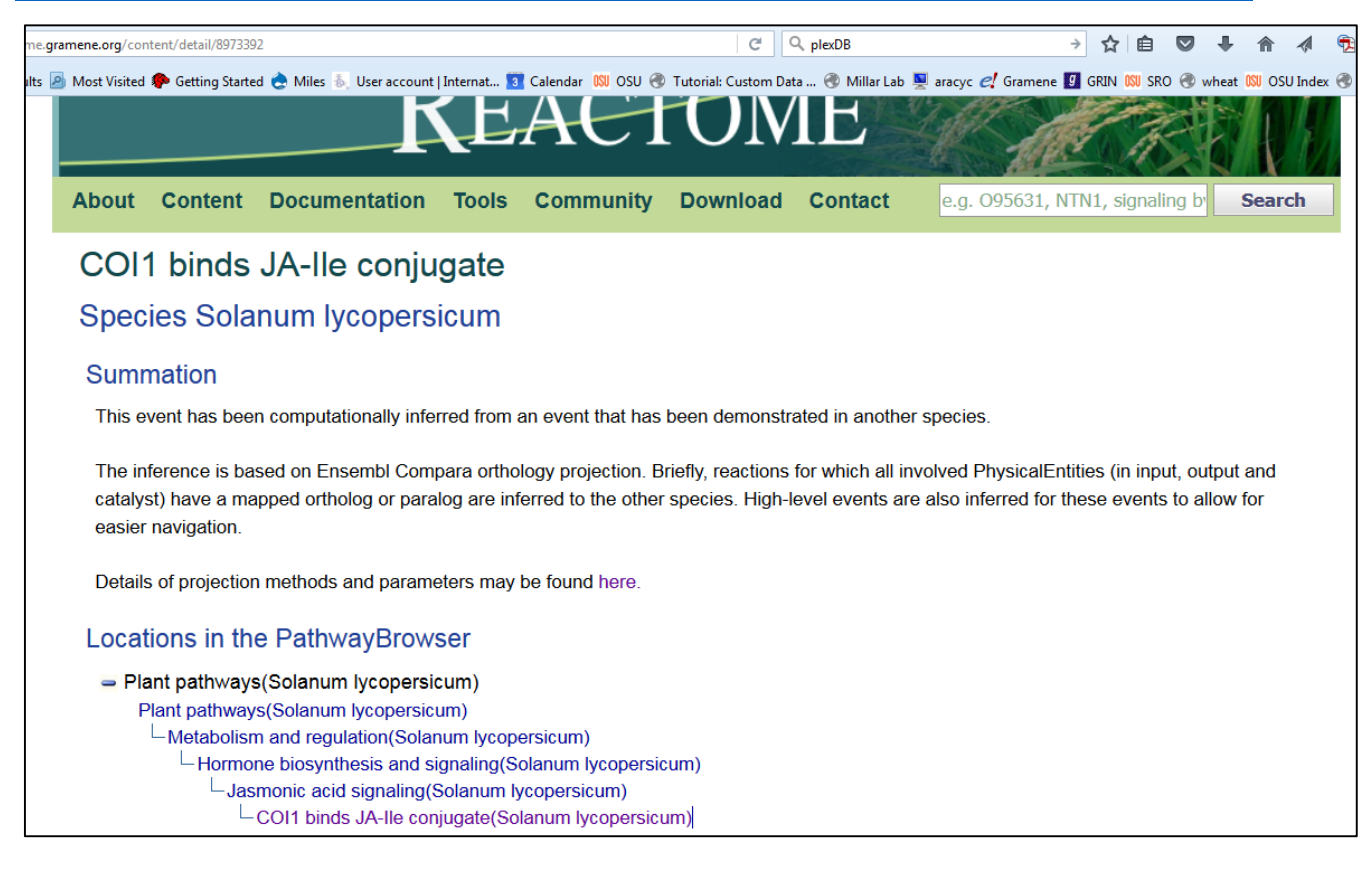

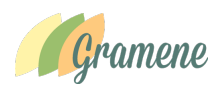

# 973852&ID=8973392&PATH=8973668,8973667,8973680,

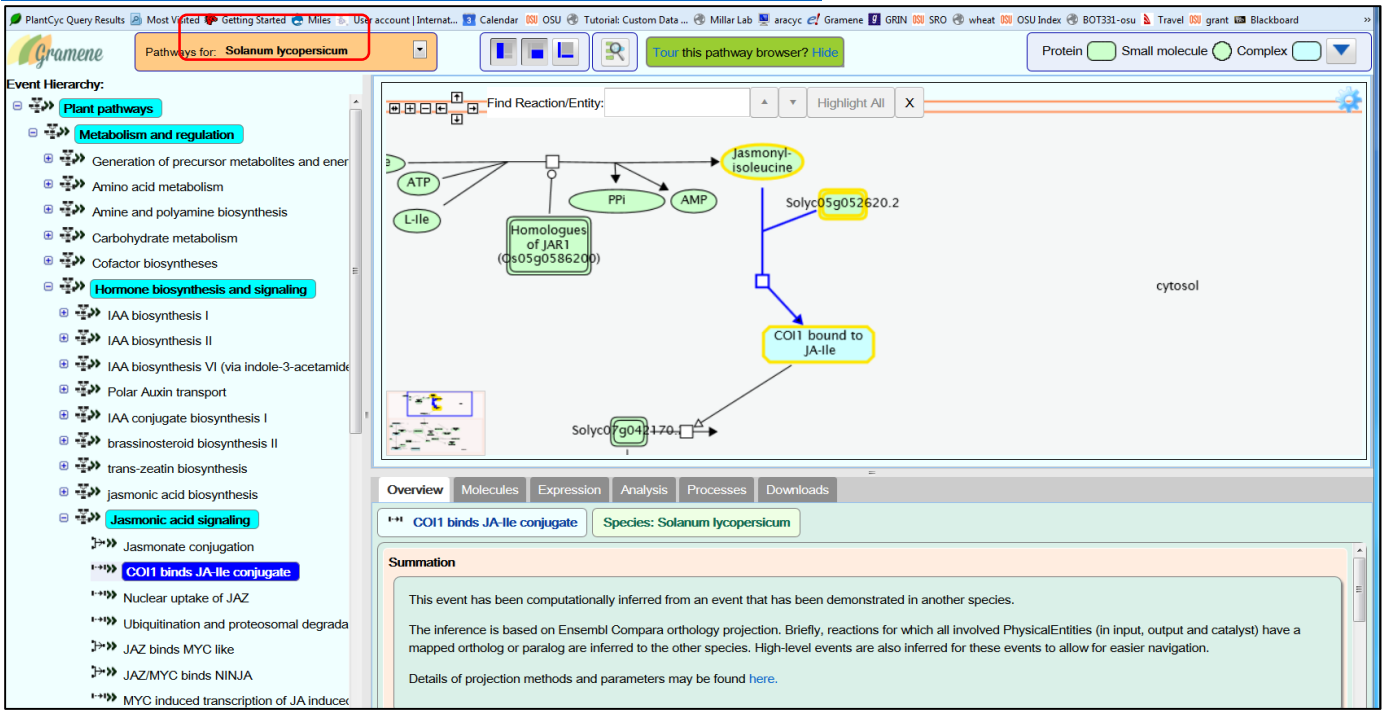

In the browser you see the reaction and pathways highlighted to suggest its placement in the data structure.

Zoom-in/out functions for pathway viewer are in the red-box Download the pathway in different formats (click the download button in grey box) See list of molecules participating in the reaction (click the molecules button in cyan

box). You will see the highlighted genes products and inputs/outputs Click on the + sign next to chemical compounds of genes based on your interest to see a full list. Depending on your selection in the left hand tree, if it is for pathway you will see a larger list. Also there is a download data option in this tab.

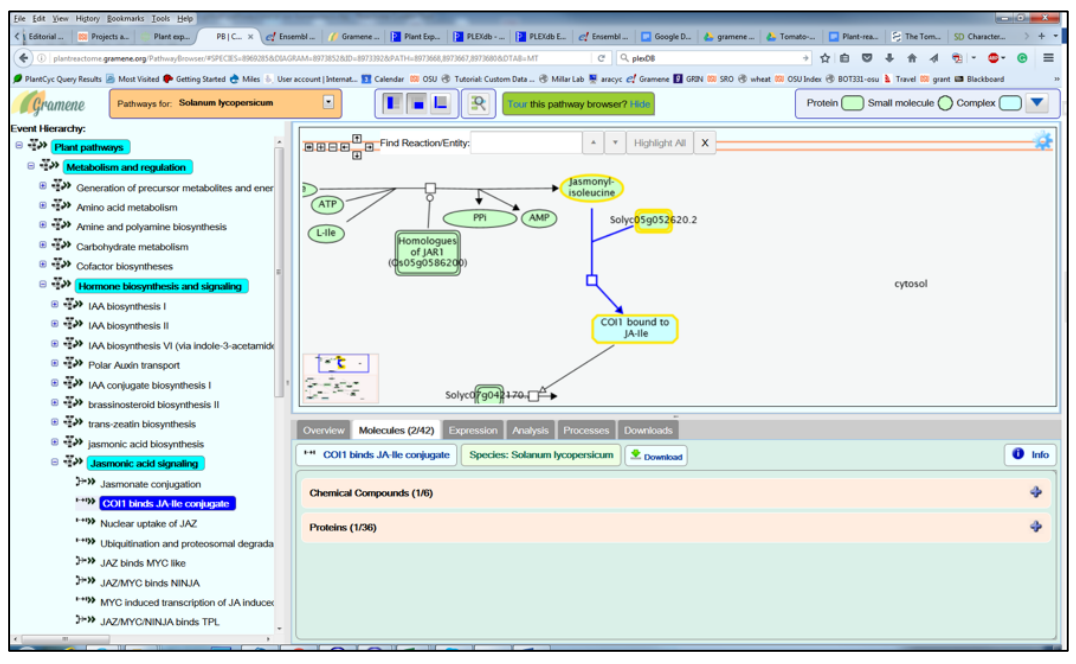

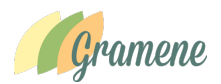

We chose to use gene products section to look for the tomato gene that was mapped to this reaction. **It turns out there is one tomato gene, Solyc05g052620.2** was mapped to COI1 function in this pathway.

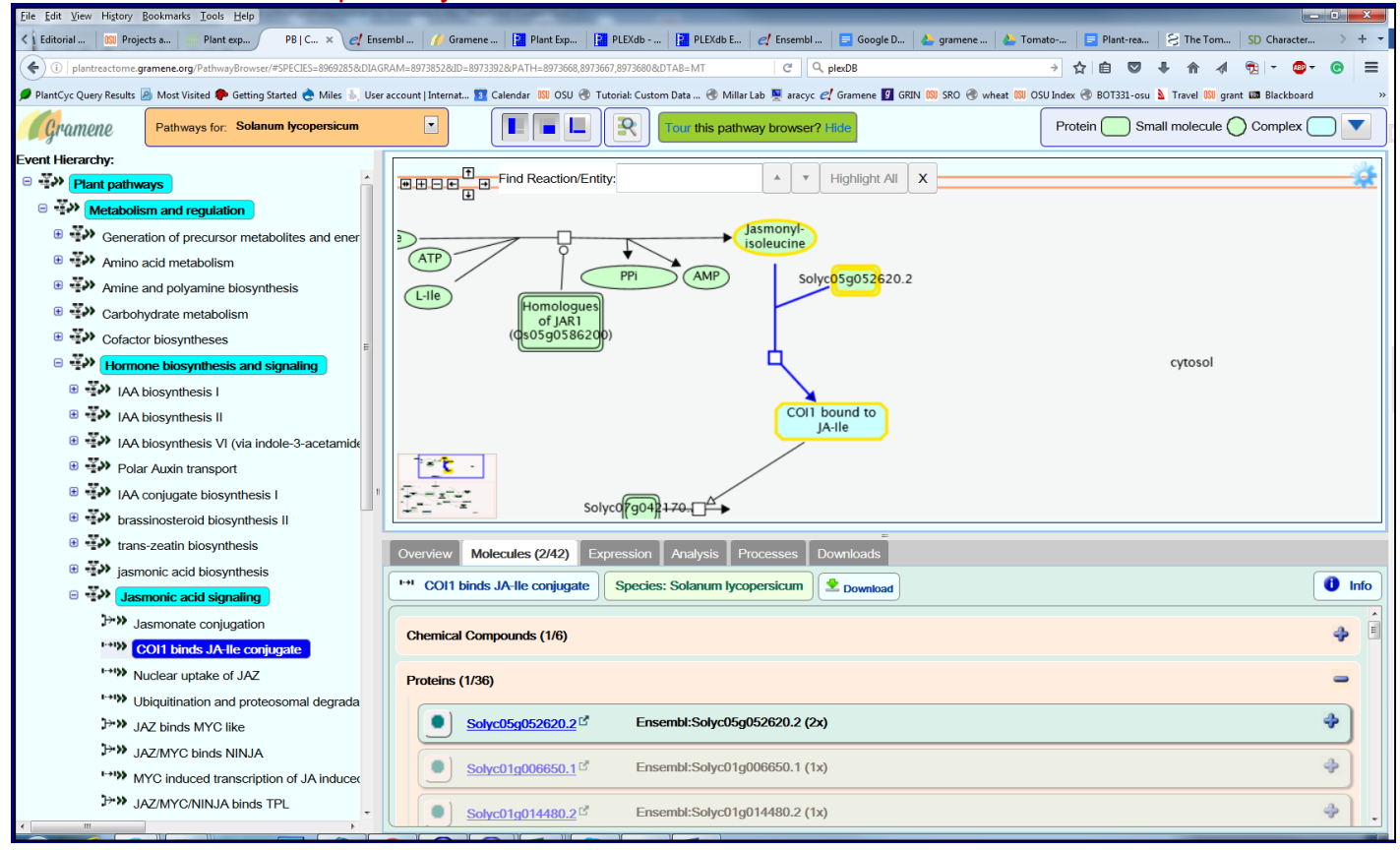

#### \*\*\*\*\*\*\*\*\*\*\*\*\*\*\*\*\*\*\*\*\*\*\*\*\*

#### **Q2. Can I find a similar event in Potato? And find COI1 gene homologs.**

A. Fill in your answer…………….

#### **Navigating Projected pathways in another plant species:**

On the Pathway Browse page, select '*Solanum tuberosum*' from the species drop down list (see red box)

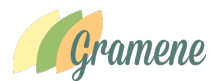

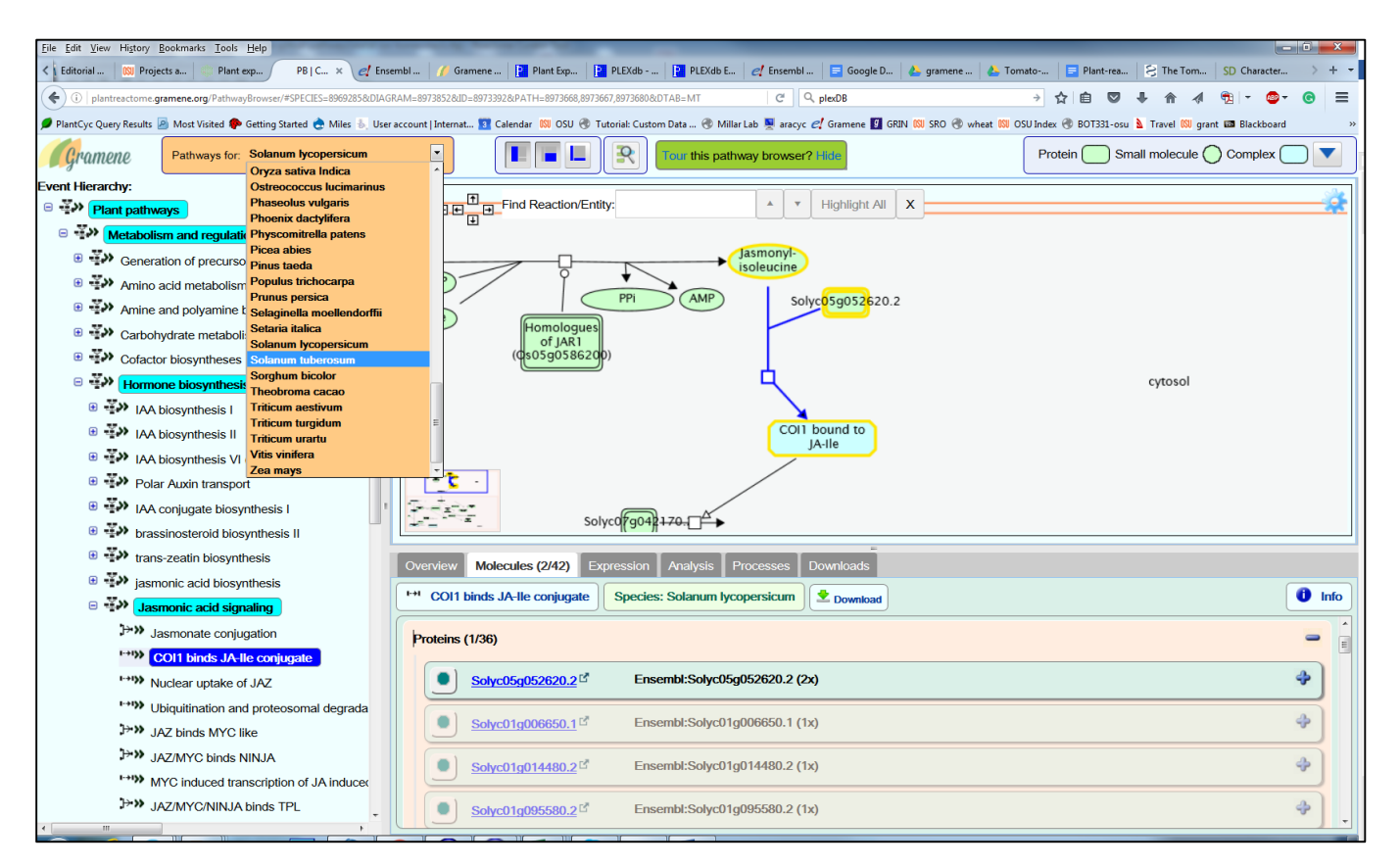

# As soon as you select the potato species, the browser view will refresh.

# http://plantreactome.gramene.org/PathwayBrowser/#SPECIES=8973856&DIAGRAM=8

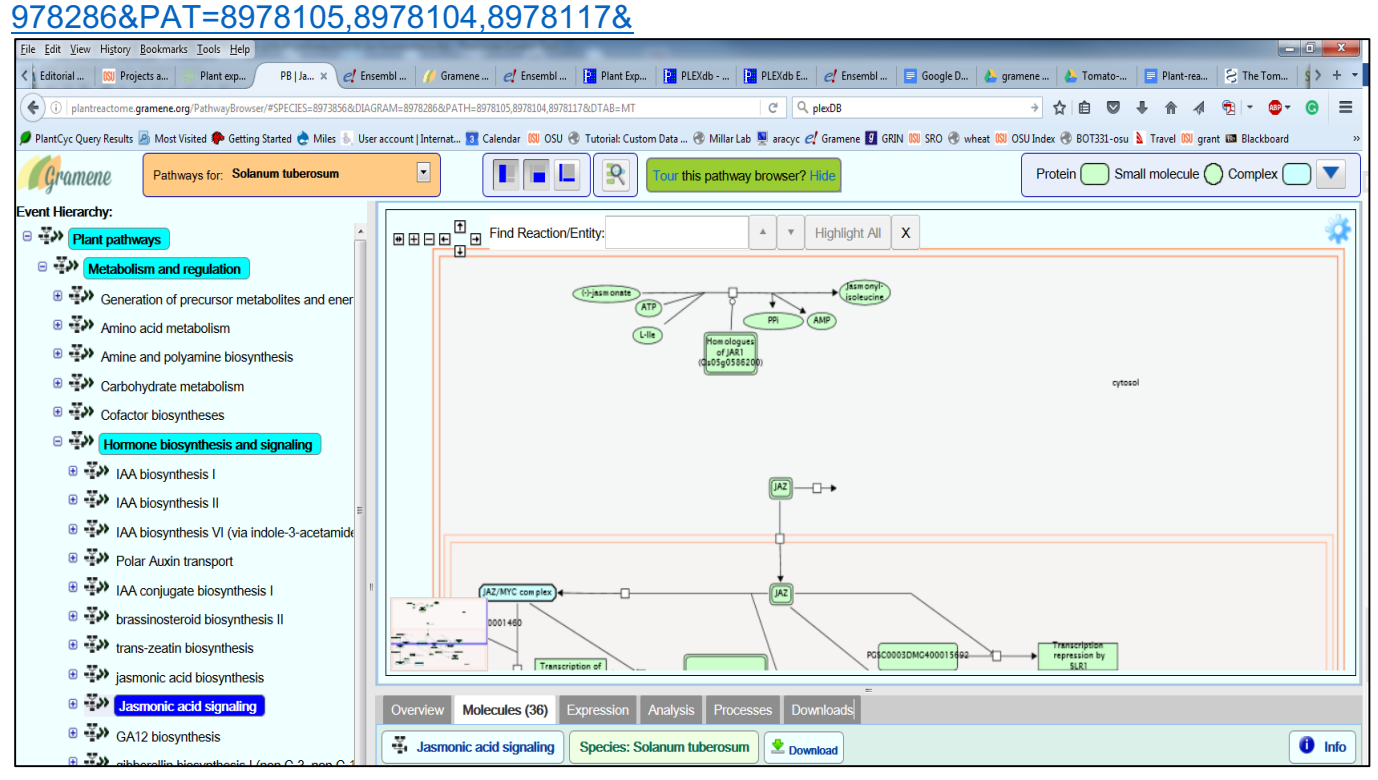

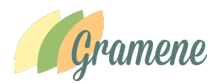

# **Result: You will see that this reaction was not projected for potato, as JA-Ile to JAZ connection is missing in potato.**

There are following possible reasons for this difference.

The potato gene homolog was not identified that's why we do not see the mapped gene and the missing reaction from potato.

Absence of potato gene could be due to

- Annotated gene was not identified by the potato genome project. Therefore missing
- The gene was there but it didn't meet the homolog calling criteria, thus missing from the gene family cluster
- This may be case of either true biology or evolutionary effects or the genotype that was sequenced to produce reference potato genome.
- These are all good observations, that become research questions that can be discussed in the Genome exercise.

#### **Projections in other species**:

Let's try another species 'Glycine max', strawberry and peanut. We see the reaction being projected in all three species.

Link for 'Glycine Max':

http://plantreactome.gramene.org/PathwayBrowser/#SPECIES=8962006&DIAGRAM=8 969281&ID=8968635&PATH=8969100,8969099,8969112&DTAB=MT

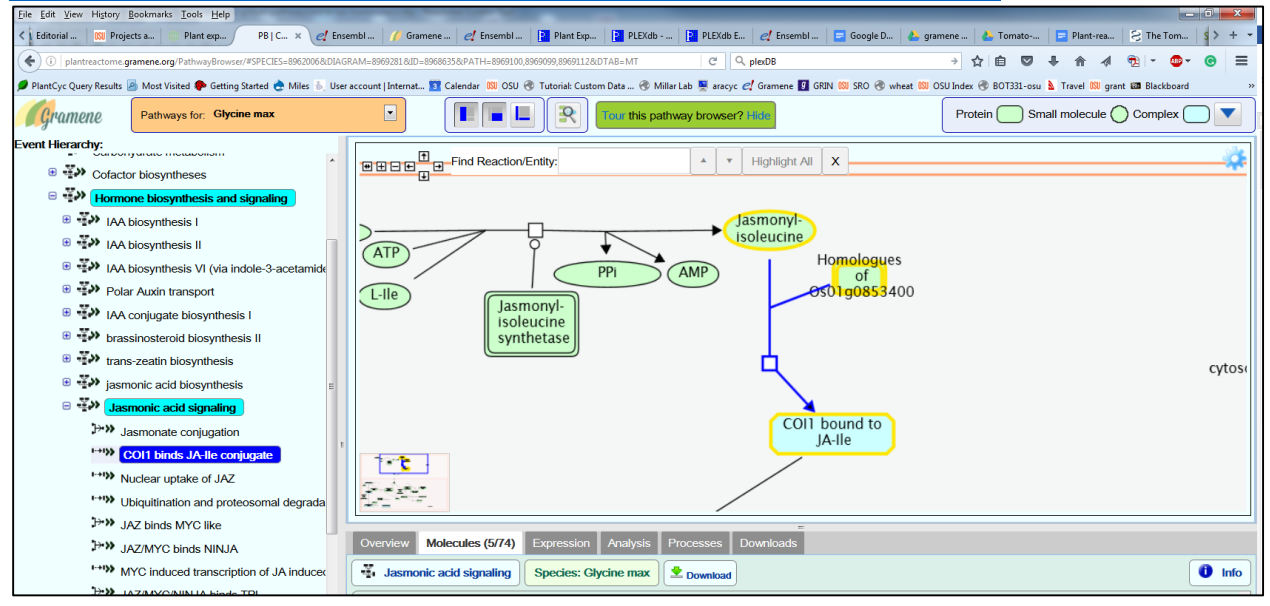

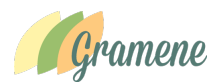

#### **Link for peanut (***Arachis ipaensis***):**

http://plantreactome.gramene.org/PathwayBrowser/#SPECIES=8928096&DIAGRAM=8932127&ID=8931817&PATH =8931939,8931938,8931951&DTAB=MT

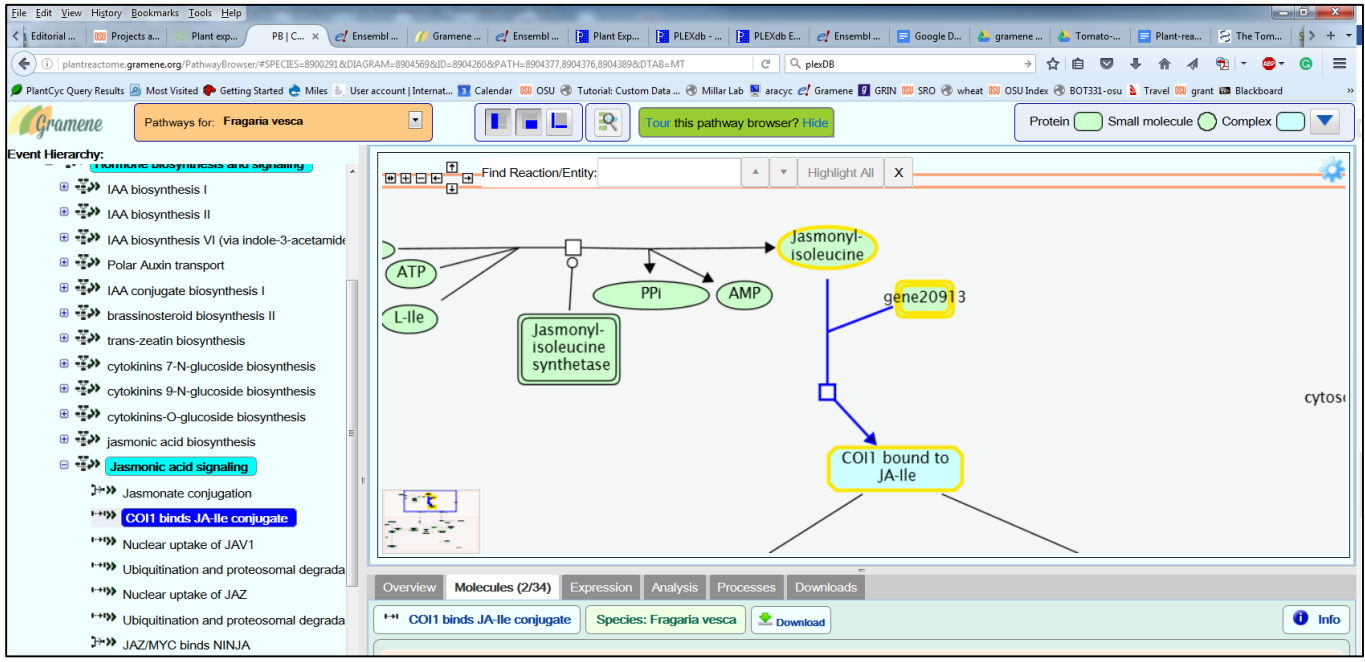

#### **Link for strawberry (Fragaria vesca)**

http://plantreactome.gramene.org/PathwayBrowser/#SPECIES=8900291&DIAGRAM=8904569&ID=8904260&PATH =8904377,8904376,8904389&DTAB=MT

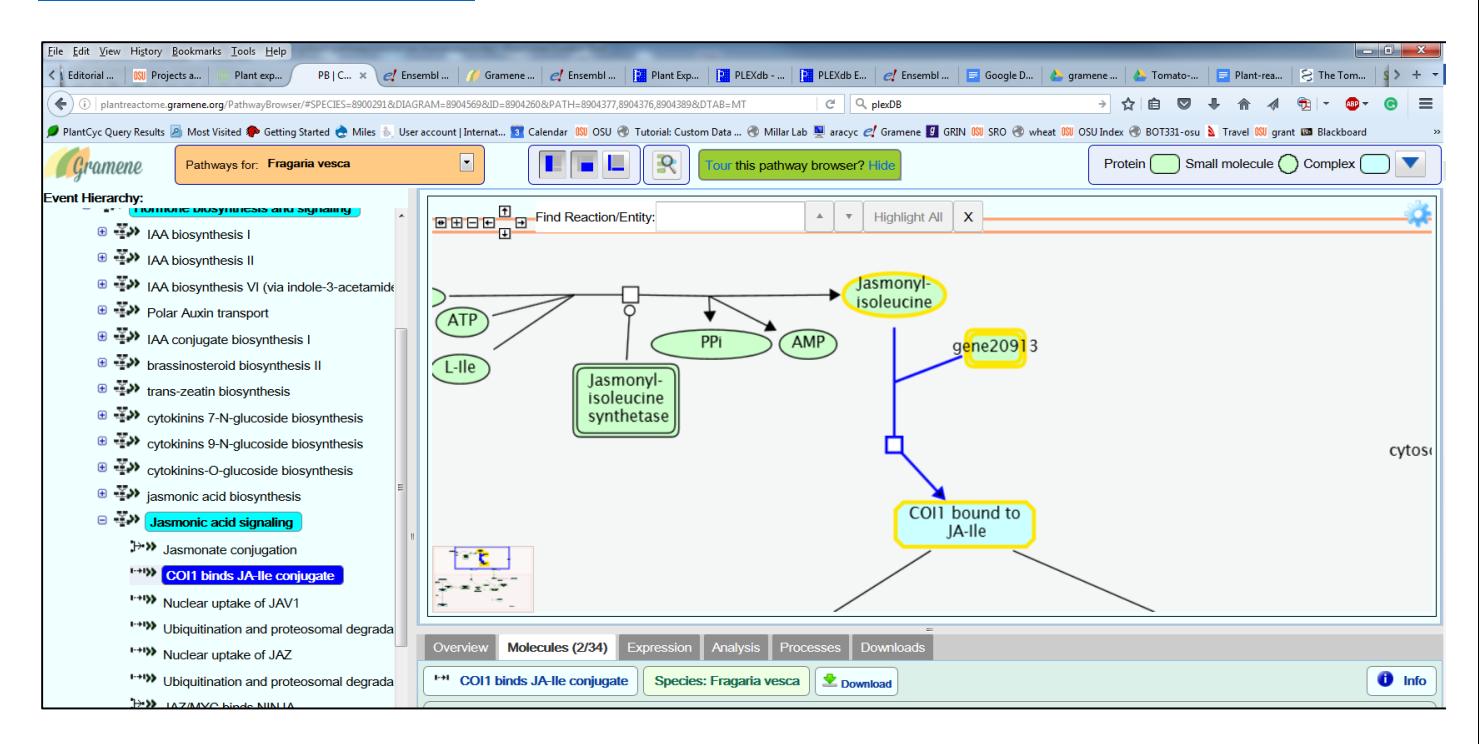

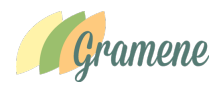

**Q3. Can I compare**   $\boxed{\blacksquare \blacksquare \blacksquare \square \square \square \square}$ Protein Sm  $\overline{\phantom{a}}$ le  $\bigcirc$  Complex  $\overline{\phantom{a}}$ **Analysis Tools a pathway between**  lyse" button to perform the analysis  $ext to  $C$$ **reference Species Comparison species rice**  rred from F Use the spe are" button to perform the compar sies and click on the **and anyone of**  Compare Oryza sati ake of JAZ **the 62 plant**  JAZ binds MYC like<br>JAZ/MYC binds NINJA **species for**  MYC is ed tra **which pathway projection are**  SLR1 (Os03/ VERF Like [n **available? JAV1 binds V** 

Example: jasmonic acid

signaling pathway comparisons between tomato and rice

# **Step 1: navigate and open Jasmonic acid signaling pathways in reference species rice (***Oryza Sativa***).** Link:

http://plantreactome.gramene.org/PathwayBrowser/#DIAGRAM=6787011&PA TH=2894885,2744345,2744341&DTAB=AN&ANALYSIS=MjAxNjA1MTcxNDM zMTFfNDE%2525253D

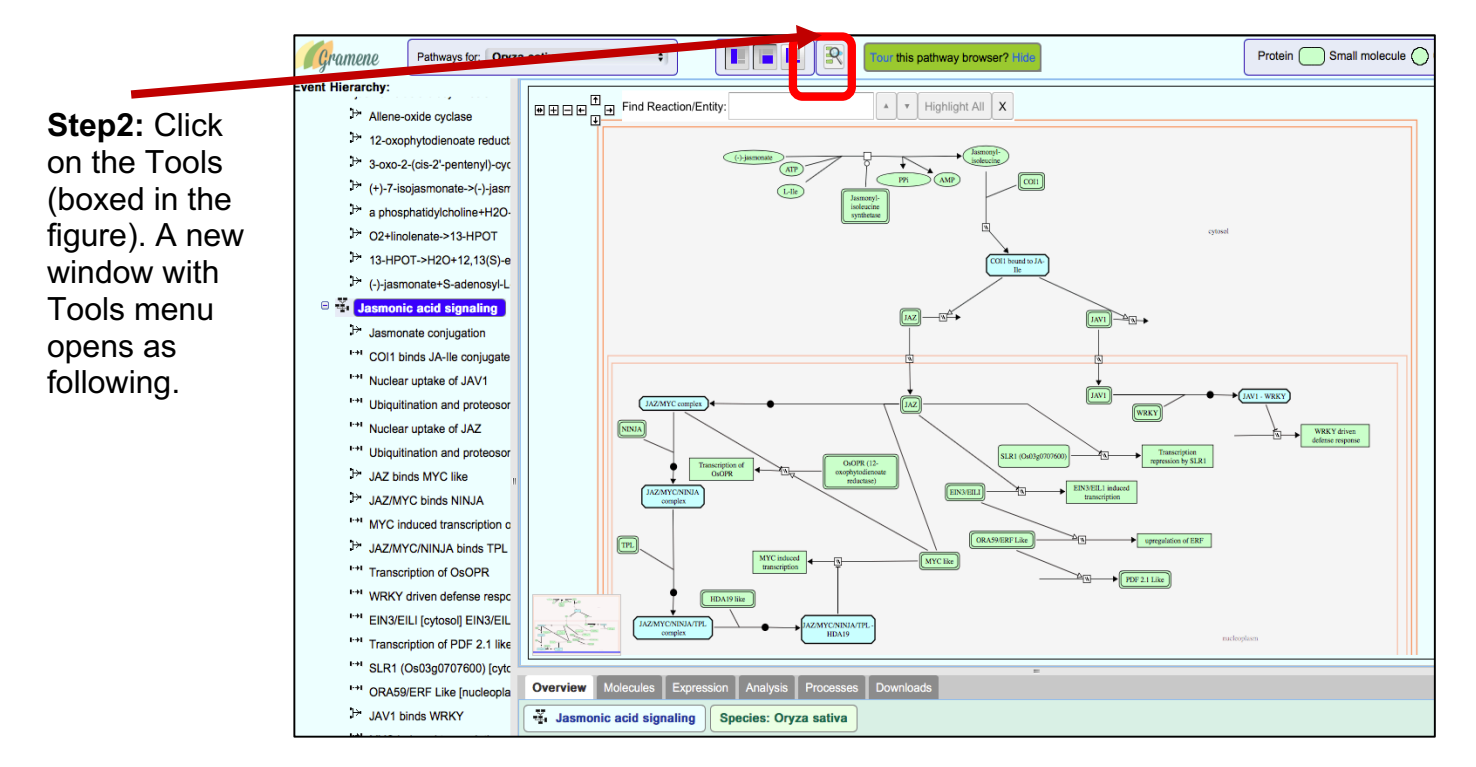

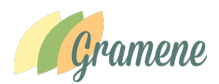

**Step 3: From the species comparison drop down option select your favorite species and then hit compare.**

# **As a result, a new pathway browsing window, showing the projection of Tomato pathway over the reference pathway from rice will open as shown here.**

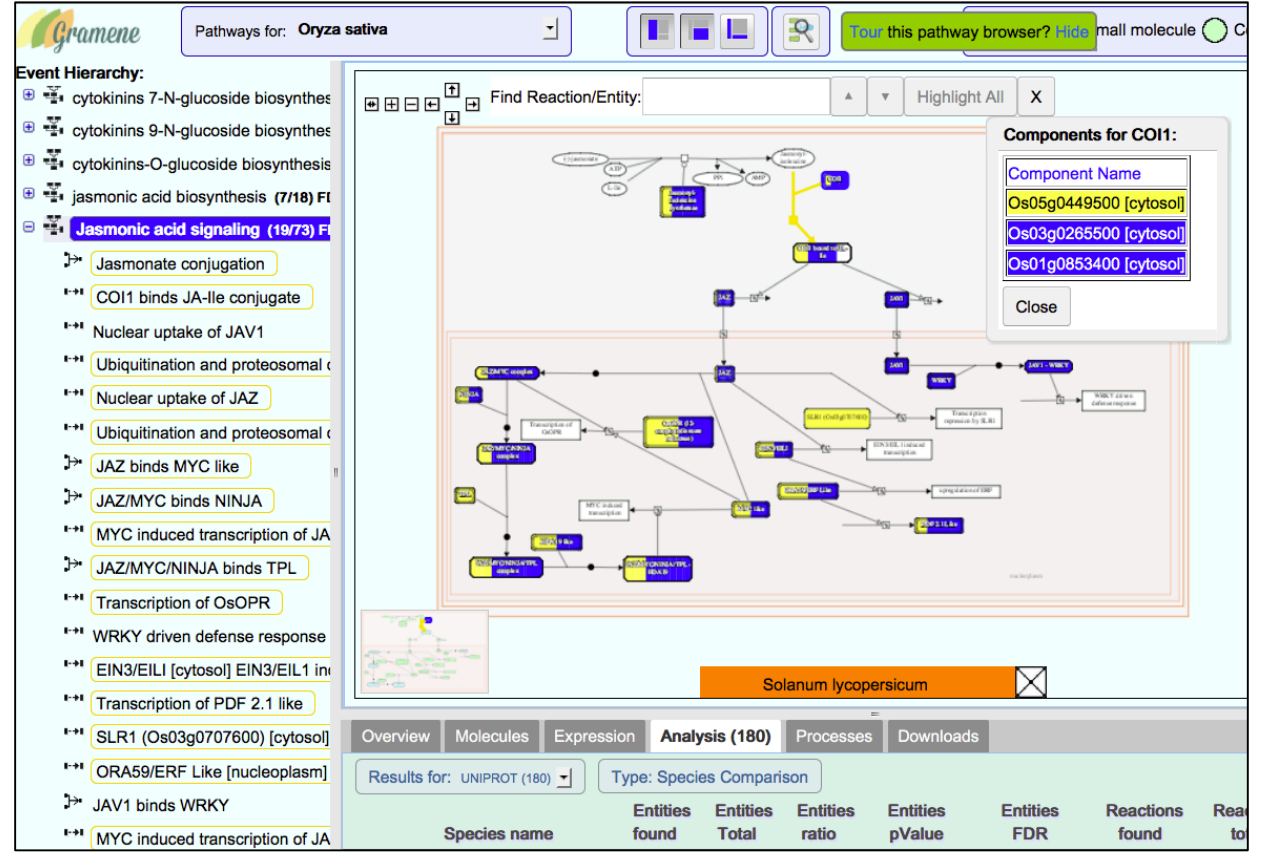

In this pathway diagram, complete blue boxes represent rice enzyme and genes for which no corresponding orthologs were found in tomato. The filled yellow box represents the enzyme for which tomato ortholog(s) have been found. The box filled with yellow and blue represent the difference in the number of genes mapped to this particular enzyme in reference species rice and the projected species tomato. Users can click on a given enzyme to see for which rice genes homologs have been identified in the tomato (rice gene highlighted in yellow color) and for which gene orthologs were not found in tomato (genes highlighted with blue color.

# **Q4. How to link to other external DBLinks for accessing Genome Browser, gene expression, etc. from Plant Reactome**

We currently provide external links for Arabidopsis, rice and Maize only. We are working on tomato and other species.

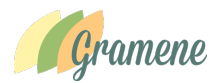

# **Q5. How one can we analyze transcriptomic data using Plant Reactome?**

A note about web browsers: At present the Firefox, Netscape and Safari are having problems with projection of expression data on plant pathways. Although Safari, allows the display of the expression data mapped to pathways in tabulated format. We suggest users currently use Chrome.

Here is the case study for analysis of transcriptomic data analysis of a publicly available data from published study.

Study: Transcriptome analysis of various tissues in tomato cultivar Heinz

Reference: PMID: 22660326 (Nature. 2012 May 30;485(7400):635-41. doi: 10.1038/nature11119). **The tomato genome sequence provides insights into fleshy fruit evolution.**

Data: http://ted.bti.cornell.edu/cgi-bin/TFGD/digital/experiment.cgi?ID=D004

File: https://www.dropbox.com/s/0i3b1jqoroxb9gz/tomato-baseline-ted-bti-D004-3 log2fold.txt?dl=0

**Experiment description:** Illumina RNA-seq analysis of leaves, roots, flower buds, fully opened flowers, and 1 cm, 2 cm, 3 cm, mature green, breaker, and breaker+10 fruits of tomato cultivar Heinz, and leaves, immature green, breaker, and breaker+5 fruits of *Solanum pimpinellifolium*

1. Go to the pathway browser page of your favorite species, for example, tomato

http://plantreactome.gramene.org/PathwayBrowser/#SPECIES=8969285&DIAGRA M=8973667&PATH=8973668

2. Click on Tools- $\rightarrow$ Choose a data file to upload (under Analysis Tools) window or enter your data into the text box (as shown in the following figure)

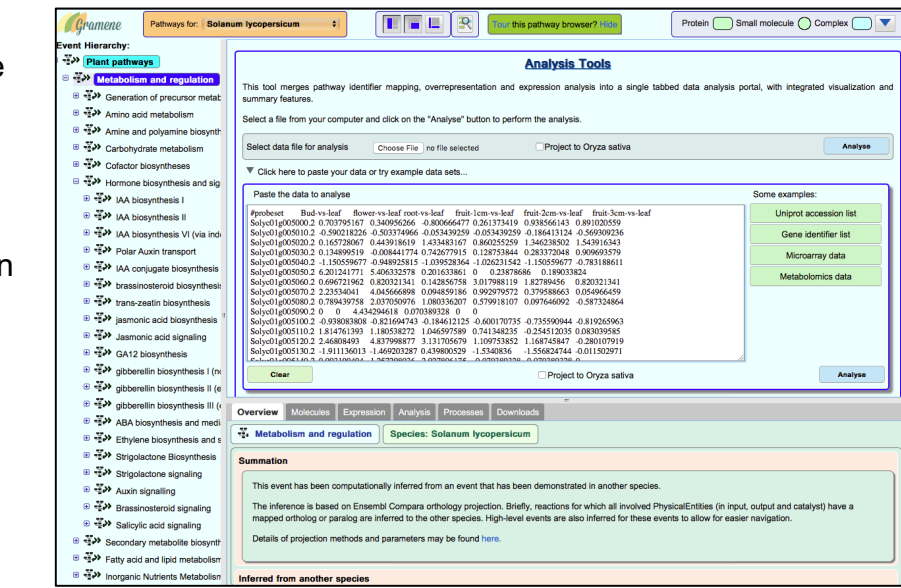

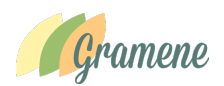

3. After uploading/ pasting the data, click on analyze to map gene expression data on Tomato. Users also have an option to project Tomato expression data on the reference rice pathways by checking the small icon "Project to Oryza sativa". Users can browse pathways belonging to a category (e.g. Carbohydrate metabolism) or individual pathways or sub-pathways by selecting the options from left-hand side window that list pathways

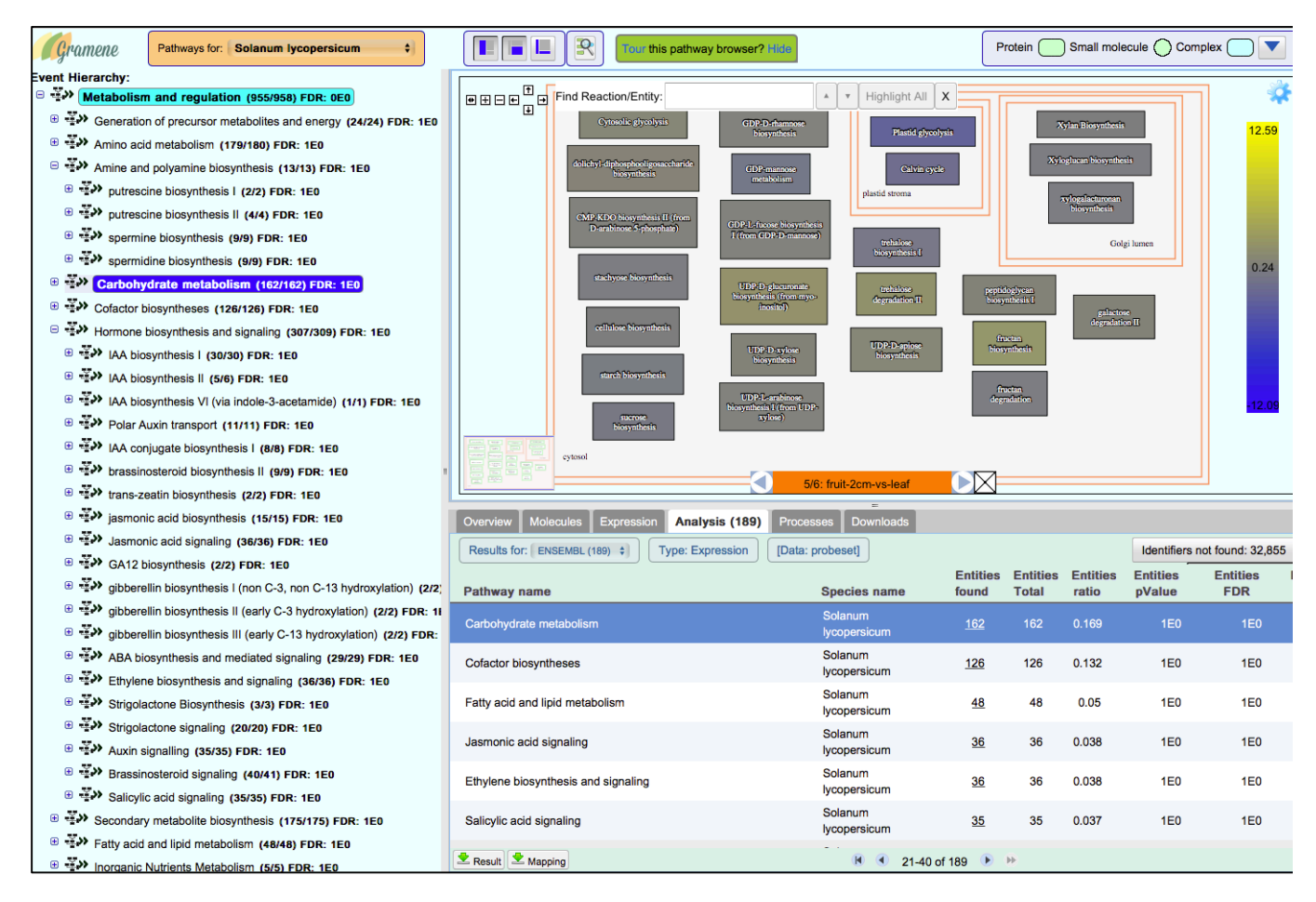

- 4. The Figure above shows all the pathways involved in the carbohydrate metabolism that show differential expression between fruit and leaf tissue. The Bottom right-hand side bottom panel lists the pathways and associated data.
- 5. Users can browse this list or the left-hand side panel to select an individual pathway, such as Chorismate biosynthesis pathway to see the expression of genes mapped to a pathway. At present we are having problem to do that directly on the tomato and some of the projected species. So users can select reference species rice and can project the tomato expression data on rice pathways.

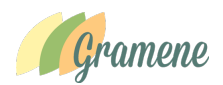

6. By clicking on a given enzyme, users can open a pop-up window showing the rice genes and their tomato orthologs with expression data. As shown in the figure.

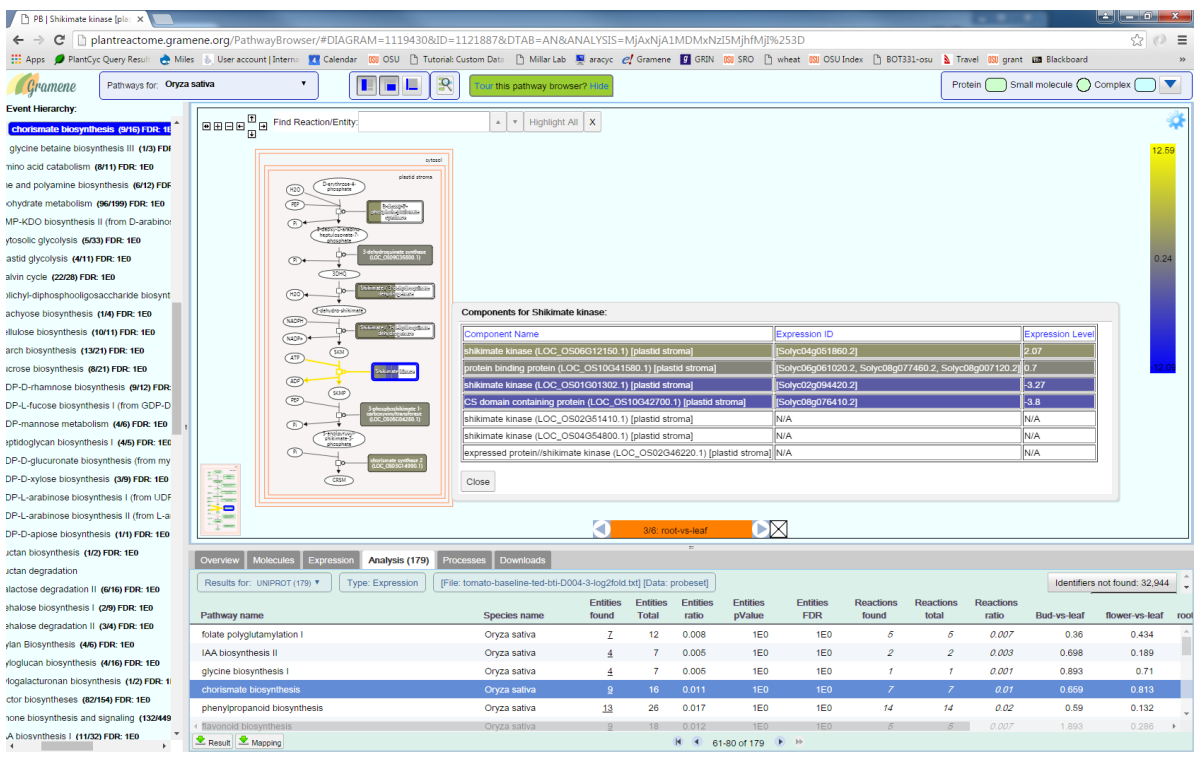

7. The expression data mapped to the various pathways in plant Reactome can also be downloaded.

# **Q6. Can I download Plant Reactome database for conducting analysis in my local desktop.**

Plant Reactome is a complex platform and currently we do not provide this option.

# **Q7. How can I send my feedback to Plant Reactome group:**

If you have questions or comments about Plant Reactome data, our website, or the downloads that we provide, we would be pleased to hear from you!

You can email us at **reactome-curator@gramene.org**